# **What is LEMON HUB**

LEMON HUB is a self-developed intelligence marketing automation platform, based on official API connection with leading mainstream media and e-commerce platforms. Empowers users with an intel-efficient marketing technology platform that integrates data automation, intelligence and visualization in one. Facilitates enterprises to improve operational efficiency, refine activation, quality data-usage and performance.

This article introduces the product architecture and use process of LEMON HUB system for you, and understands the modules of LEMON HUB system account authorization, data template, and data push.

# **Product architecture**

# **Purchasing media platform**

After registering an account, you can choose a free 30-day trial of a media channel. After the free trial expires, you will need to pay for the purchase.

Supports more than 10 Media Platforms, E-CommercePlatforms,Tracking Platforms.

# **Authorization**

To obtain data from some AD accounts through the API, authorization from the AD account is required. You will therefore need to complete the actions authorized by your account before LEMON HUB can gain limited access to your advertising data.

# **Data template**

After authorization is complete, the system automatically generates all original table fields for the media platform. Depending on the scenario in which you actually use the data, you can select some of the fields to create different data templates. For example, Tencent advertising account daily report, the original table field is 800, you can customize according to the commonly used dimensions and indicators, create a data template and save, for the subsequent data push and online excel production.

Tips: It will take about 20 minutes to get the data after the account authorization is complete.

# **Data push**

After the data template is created, you can store the data template to your local MySQL database, and LEMON HUB will automatically push you the latest data to your database every day according to the data period you choose. You can also download the data template as an Excel file and store it locally. If you are using a Windows computer, you can also automatically update the data template to Excel daily by obtaining data from the web.

# **Online excel**

You can use online excel to make data reports, after the production is completed, LEMON HUB will automatically update the data daily according to the content of your daily newspaper, saving you a lot of time to repeat operations every day.

#### **Order management**

Order management list can view all your order information, such as you need to pay, refund, invoice, you can click the order list "View" to enter the order details page for operation.

# **Finance center**

The Finance Center can view your billing details and manage your invoice records and invoice information.

# **Application instruction**

The following steps are used to obtain and use data through LEMON HUB: Step 1: Buy media platforms

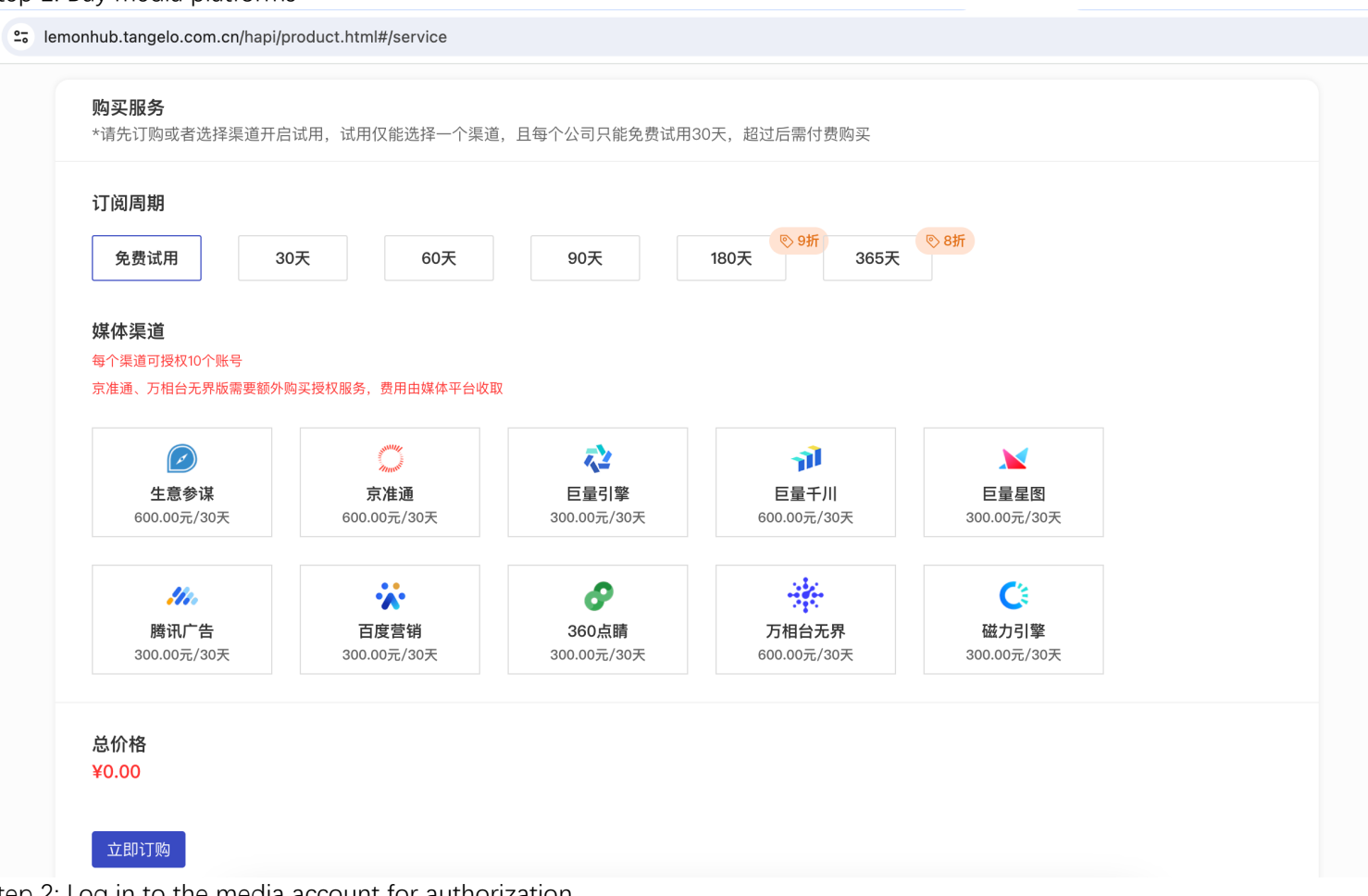

Step 2: Log in to the media account for authorization

Click the "Add authorization" button of the media channel of the account authorization page, and perform authorization operations according to the prompts on the page, before LEMON HUB can obtain the permission to read your advertising data report.

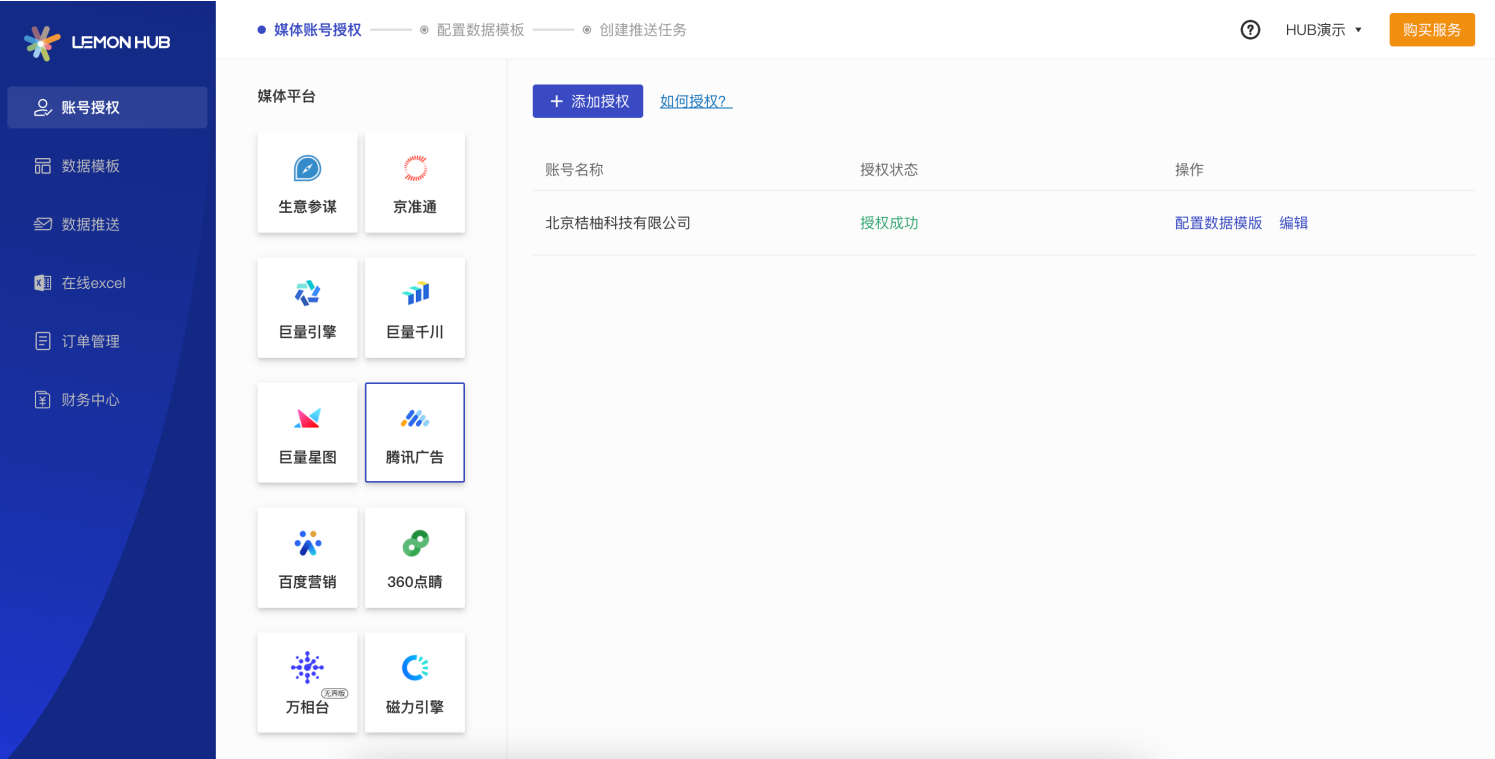

#### Step 3: Create a data template

Click "Data Template" - "New Data Template" to add data table fields and save them as templates.

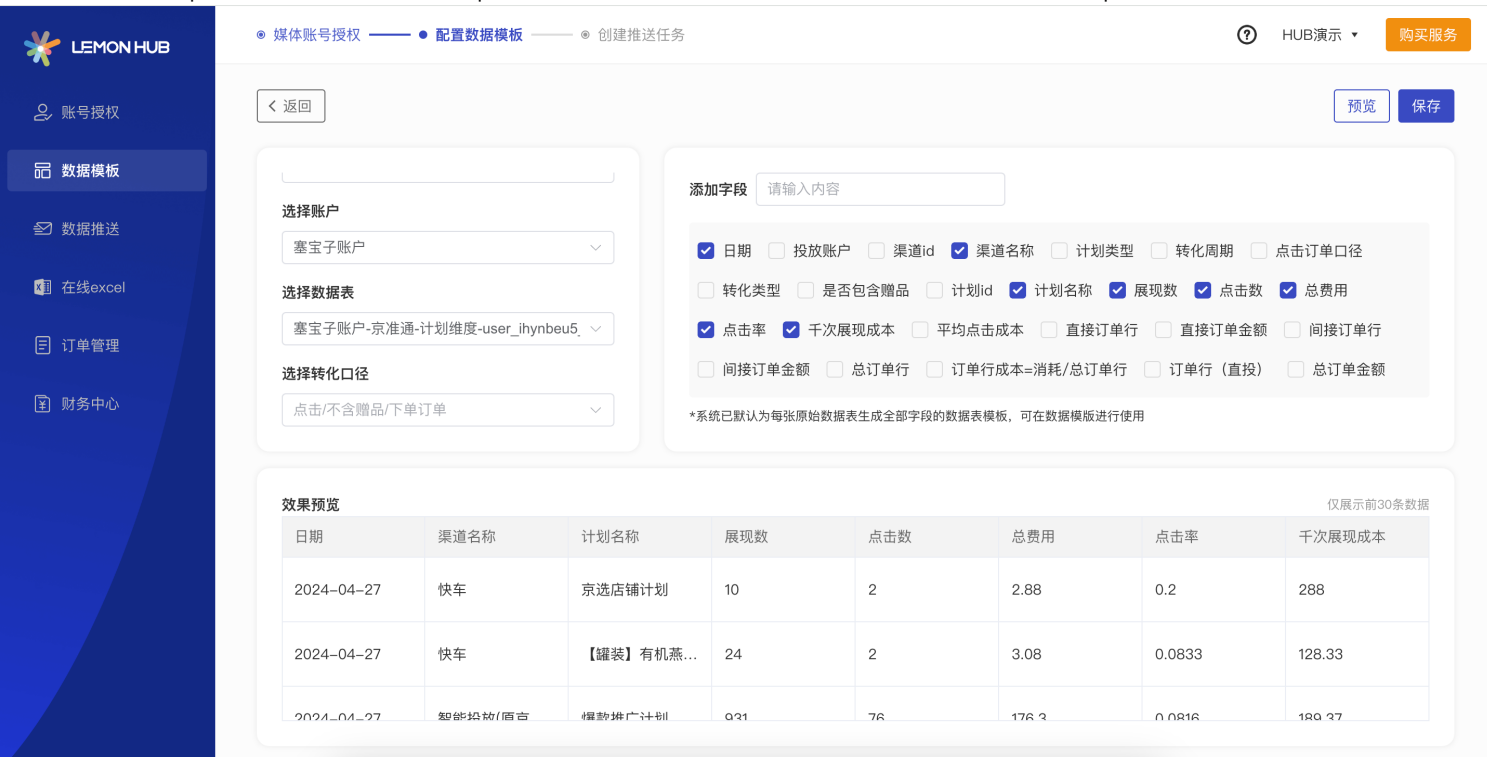

#### Step 4: Use the data

- 1、If you need to use data tables in your local MySQL server, click "Data Push" "New" "MySQL".
- 2、If you need to download the file directly as Excel or use Excel to automatically update the data daily, click "Data Push" "New" - "Excel".
- 3、If you need to use data in Power BI, you can first install our template application (AppSource lin[k:https://appsource.microsoft.com/en-us/marketplace/apps?search=lemon%20hub&page=1\)](https://appsource.microsoft.com/en-us/marketplace/apps?search=lemon%20hub&page=1).
- Fill in the appKey, connect to your data, and use your own data in the template.

# For details, please refer t[o:https://lemonhub.tangelo.com.cn/hapi/helpCenter.html#/dataPush/powerbi](https://lemonhub.tangelo.com.cn/hapi/helpCenter.html#/dataPush/powerbi)

4、You can use the "Online Excel" function to create a new file, select a data template, and click "Start counting" to create a report online.

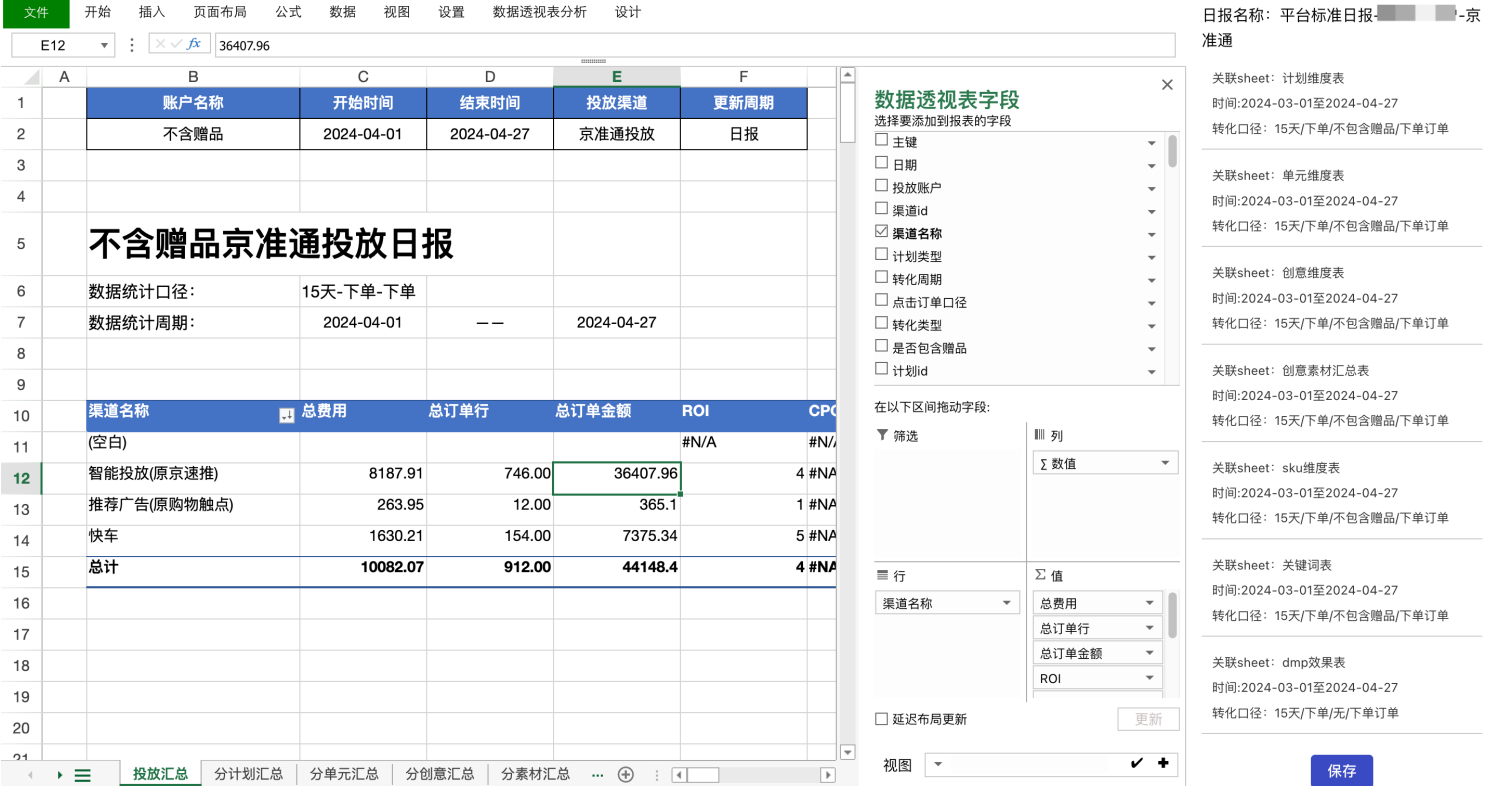